### **Princeton**

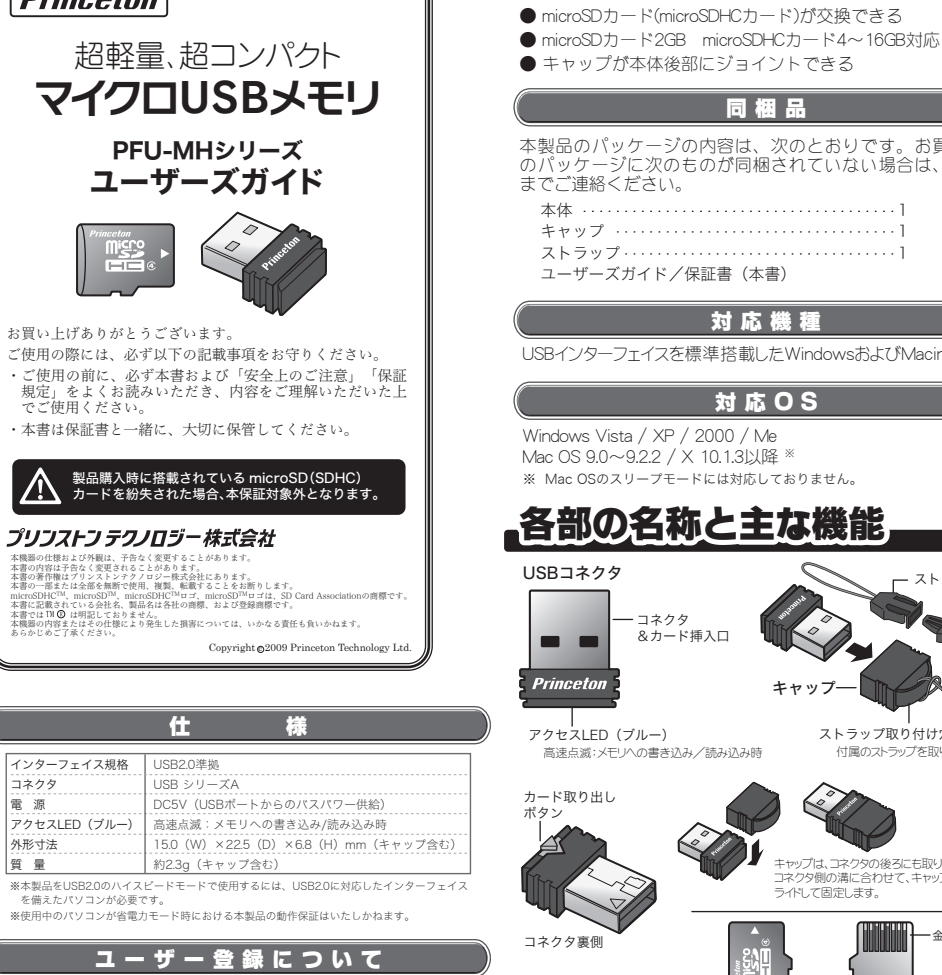

弊社ホームページ にて、ユーザー登録ができます。

弊社ホームページ 「ユーザー登録」

 http://www.princeton.co.jp/support/registration/top.html ※ユーザー登録されたお客様には、弊社から新製品等の情報をお届けします。

※ユーザー豆嫁C4いにのぜ歌には、升はがウ利※HHIマツ旧版との出りしよう。<br>※ユーザー登録後に 太製品を譲渡した場合には ユーザー登録の変更はできませんので ご了承ください。

### 修理/お問い合わせについて

#### テクニカルサポート・商品および保証に関するお問い合わせ先

テクニカルサポート<br>TEL: 03-6670-6848 TO UUTU UUTU<br>(受付:日曜日もと金曜日の 9:00~12:00 13:00~17:00 契盤日セトバ教社指定休業日を除く Webからのお問い合わせ http://www.princeton.co.jp/support/top.html

#### 最 新 情 報 の入手方法

プリンストンテクノロジーでは、インターネットのホーム ページにて最新情報や販売店を紹介しております。

URL. http://www.princeton.co.jp/ 特 長

● microSDカード(microSDHCカード)が交換できる

#### 同梱品

本製品のパッケージの内容は、次のとおりです。お買い上げ のパッケージに次のものが同梱されていない場合は、販売店 までご連絡ください。

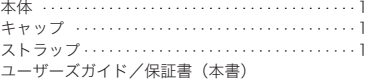

#### 対応機種

USBインターフェイスを標準搭載したWindowsおよびMacintosh

#### 対応OS

※ Mac OSのスリープモードには対応しておりません。 Windows Vista / XP / 2000 / Me Mac OS 9.0~9.2.2 / X 10.1.3以降 ※

### 各部の名称と主な機能

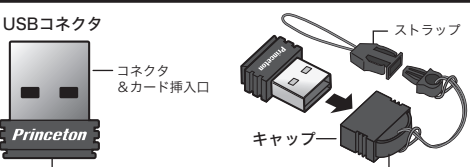

アクセスLED(ブルー) 高速点滅:メモリへの書き込み/読み込み時

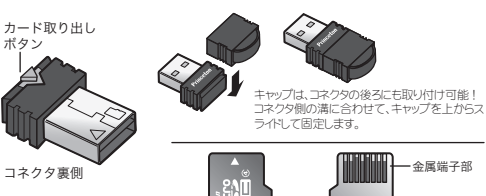

メモリーカード表面 メモリーカード裏面

メモリーカードを交換する

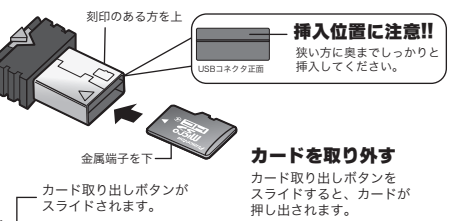

# 使い方

#### 使用前のご注意

#### 注意

本製品内のファイルやフォルダを開いている間や、LEDが点滅している間 は、むやみに本製品をUSBポートから取り外したり、振動や衝撃を加えな いでください。データが消失したりファイルが破壊され、以降読み出しが できなくなる場合があります。また、故障の原因になります。

Macintoshでご使用の場合、必ずパソコンの電源を入れてから本体を接続し て下さい。

データは必ずバックアップしてください。

USBハブに接続して本製品を使用する場合は、ご利用の環境によっては、 正常に動作しない場合があります。その場合は、本製品をパソコン本体の USBポートに直接接続してご使用ください。

本製品に書き込まれたデータが消失・破損された場合には、弊社は一切の 責任を負いかねますので、あらかじめご了承ください。またデータの復旧 作業もお受けしておりません。大切なデータは必ず別のメディア (CD-ROMやハードディスクなど)に定期的にバックアップを行ってくだ  $\n <sub>0</sub>$ 

System Commander7等のマルチOSを実現するソフトウェアをご利用の場 合は、OSを起動後に本製品を接続してください。ハードウェアの構成によ っては、本製品のデータが失われる恐れがあります。

本製品では、ディスクの最適化(デフラグ)を行わないようにお願いいたし ます。最適化はデータの書き換えを頻繁に行うため、フラッシュメモリの寿 命を縮め、故障の原因となります。

#### 初めて接続する場合

注意

初めてパソコンに接続する場合、ハードウェアの認識に数分かかる場合があ ります。完全に終了するまでは、本製品を取り外したり、使用しないでくだ さい。また、むやみにキーを押したり、他のプログラムなども起動しないで ください。

Macintoshでご使用の場合、必ずパソコンの電源を入れてから本製品を接続 して下さい。本製品を接続したままパソコンを起動すると、正しく使用でき ない場合があります。

#### パソコンに取り付ける

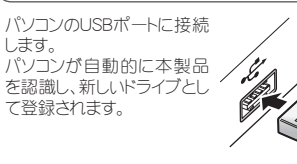

.v 、assessに11.svに<br>ワクセスランプが占げします。

。<br>認識される。

注意

USBポートにコネクタを差し込む方向には十分ご注意ください。 コネクタをUSBポートに接続する場合、ご使用になるパソコンによっては本 製品を裏返して接続する場合もございます。無理に接続しようとした場合、 データ破損や故障の原因となりますので、ご注意ください。 必要に応じて市販のUSB延長ケーブルを使用してください。

ご使用になるパソコンによっては、本製品のUSBコネクタが奥まで差し込め ない場合がございます。その場合は市販のUSB延長ケーブルをご使用くださ い。コネクタが完全に差し込まれてないままご使用になると、誤動作・故障・ データの破損の原因となる場合がございますので、ご注意ください。

Windowsでは、新しいリムーバブルディスク(D~Zのいずれか、お客様 の環境により異なります)がマイコンピュータに追加され、タスクバーに アイコンが表示されます。

Mac OSでは、デスクトップにドライブアイコン(デフォルトでは「名称未設 定」)が表示され、ドライブのルートフォルダが表示されます。 この後は、通常のドライブと同様に、ファイルのコピーや移動、フォルダ の作成等ができます。

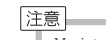

Macintosh(デスクトップ機)のキーボードのUSBハブに本製品を接続した 場合、電源供給が不足するため使用することができません。パソコン本体の USBポートに接続して使用してください。

### パソコンから取り外す

#### 注意

本製品を取り外す場合は、必ず「使用前のご注意」をよくお読みいただき下 記の方法に従ってください。 また、ご利用のOSによっては、画面表示が下記の記載と異なる場合がござ

います。その様な場合は、画面の指示に従って操作してください。

#### Windowsの場合 -

- 1. タスクバーのアイコンをダブルクリックします(またはクリックして[ハ ードウェアを取り外すかまたは取り出す][ハードウェアの取り外し] 等)を選択します。
- 2. ダイアログが表示されたら、[ハードウェアデバイス]から本製品を選 択して、[停止]ボタンを押します。
- 3. ディスクを安全に取り外せることを確認するダイアログが表示され たら、本製品を取り外します。

#### Macintoshの場合

- 1. 本製品のドライブアイコンをゴミ箱にドラッグ&ドロップします。
- 2. OSのバージョンによってはメッセージが表示されますので、[OK]ボ タンを押してダイアログを閉じてください。
- 3. 本製品を取り外します。

#### フォーマットする

OSの標準的な方法で、他のメディアと同様に本製品をフォーマットで きます。フォーマット(初期化)すると本製品のすべてのデータが失わ れます。WindowsまたはMac OSの標準のフォーマットダイアログが表 示されます。

注意

Windows Vista/XP/2000のNTFSフォーマットおよびMac OSの標準フォー マットは、OSによっては認識できない場合があります。

## 困ったときは

#### 2 本製品が動作しない。

パソコンを再起動してから、もう一度試してみてください。 - ^^ コンニューマン ここころ たいこう こここ

OSのバージョンや本製品の使用要件が正しいかどうかを確認してください。 ● 正しくドライバをインストールしてあるが、本製品をUSB<br>■ ポートに接続するとアラートメッセージが表示される。

### ● ドライブが使えない。<br>● 記録したデータが壊れ

記録したデータが壊れている。 一度、ドライブ(メモリ)をフォーマットしてください。

#### ●● USBハブに接続すると認識しない。<br>■ USBハブを使用中に突然認識しなく USBハブを使用中に突然認識しなくなった。 USBハブに接続するポートを変えると認識しなくなった。

本製品をパソコン本体に直接接続してみてください。OSのバージョンによっては、 接続するポートを変えるたびにドライバをインストールする必要が発生する場合も あります。

#### ● USBハブに別のUSBデバイスを接続したら、突然本製品が<br>■ 認識されなくなった。 認識されなくなった。 本製品が使用できなくなった。

本製品をパソコン本体に直接接続してみてください。USBハブをACアダプタで使 用してみてください。USBハブに接続するUSBデバイスの数を減らしてみてくださ い。多数のUSBデバイスをパソコン本体からの電力供給だけで使用しようとする 。この、このコントラン、エントール。<br>こ、本製品への電力供給が不足し、正常に動作できない場合があります。

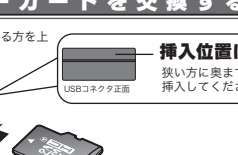

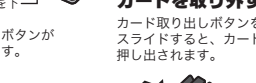

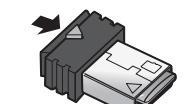

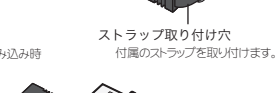

#### 体田 トのご注音

本製品を使用中に発生したデータやプログラムの消失、または破損についての保証はいたしかねます。定期的にバッ クアップを取るなどの対策をあらかじめ行ってくださ<mark>い</mark><br>誤った使い方をしたり、故障などが発生してデータが消 、.<br>こと・。<br>ータが消失、破損したときなど、バックアップがあれば被害を最小限 に抑えることができます。バックアップの作成を怠ったために、データを消失、破損した場合、弊社はその責任を負 いかねますのであらかじめご了承ください。

#### 安全上のご注意

本製品のご使用に際しては、この「安全上のご注意」をよくお読みのうえ、正しくお使いください。また、必要なと<br>きすぐに参照できるように、本書を大切に保管しておいてください。<br>本書には、あなたや他の人々への危害や財産への損害を未然に防ぎ、本製品を安全にお使いいただくために、守って

いただきたい事項を示しています。

その表示と図記号の意味は次のようになっています。内容をよくご理解のうえ、本文をお読みください。

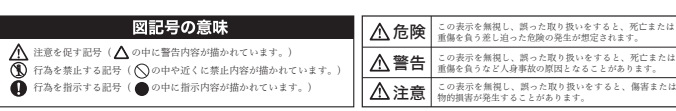

### 危険

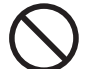

乳幼児の手の届くところに置かないでください 誤って飲み込むと窒息する恐れがあります。 。<br>万一飲み込んだ場合は、すぐに医師に相談してください。

警告

- 万一、次のような異常が発生したときは、そのまま使用したり、パソコンに接続しないで ください。
	- ・煙が出ている、変な匂いがするなど異常のとき。 ・内部に水や金属物が入ってしまったとき。 ・落としたり、破損したとき。

このような異常が発生したまま使用していると、火災や感電の原因になります。煙が出な くなるのを確認してから販売店に修理を依頼してください。お客様による修理は危険です から絶対におめめください

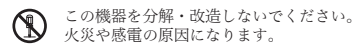

この機器を水などの液体で濡らさないでください。 感電や故障の原因になります。

浴室等、湿気の多い場所では使用しないでください。 火災、感電の原因になります。

本製品に異物を挿入しないでください。 火災、感電、故障の原因になります。

### 注意

- 直射日光やストーブのような熱器具の近くなど、高温になるところに放置すると、変形や 変質をまねくため、ご注意ください。
- 次のような場所には置かないでください。 、<br>火災、感電、けがの原因になることがあります。
	- - ・湿気やほこりが多い場所 ・ぐらついた台の上や傾いた所などの不安定な場所 ・調理台や加湿器のそばなどの油煙や湯気があたる場所
- 汚れがひどい場合は、中性洗剤等で拭き取ってください。
- 。<br>シンナーやベンジンなどは、絶対に使わないでください。
- 対応メモリーカード以外のものを挿入しないでください。 故障や火災の原因となります。
- 重要なデータが破壊されることを防ぐために、定期的に外部記憶装置などに内容を保存し ておいてください。
- 本製品を磁気の強い場所、または磁気の強い物のそばに置かないでください。
- 本製品を床などに放置しないでください。踏みつけて壊したり、けがの原因になります。

### 本製品のデータ取り扱いに関するご注意 -

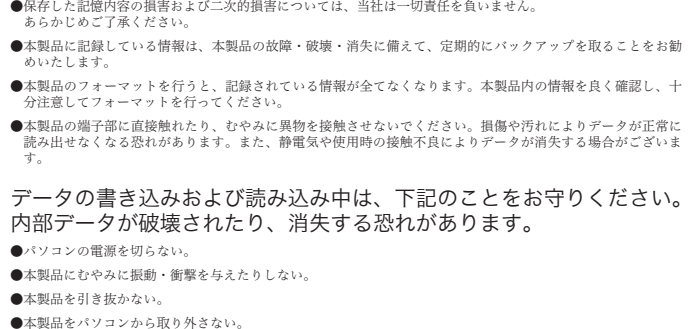

製品保証に関して

・万一、製品のご購入から1年以内に製品が故障した場合は、弊社による故障判断完了後、無償にて修理/製品交換対応させていただきます。修理にて交換 された本体および部品に関しての所有権は弊社に帰属するものと致します。 製品購入時に搭載されているmicroSD(SDHC)カードを紛失された場合、本保証対象外となります。

・保証の対象となる部分は製品のハードウェア部分のみで、添付品や消耗品は保証対象より除外とさせていただきます。<br>・本製品の故障また使用によって生じた損害は、直接的・問接的問わず、弊社は一切の責任を負いかねますので、予めご了承ください。<br>・当社は商品どうしの互換性問題やある特定用途での動作不良や欠陥などの不正確な問題に関する正確性や完全性については、黙示的にも明示的にもいか

なる保証も行なっておりません。また販売した商品に関連して発生した下記のような障害および損失についても、当社は一切の責任を負わないものとい たします。

・一度ご購入いただいた商品は、商品自体が不良ではない限り、返品または交換はできません。各機器には対応機種があり、ご購入時にご案内しています のでよくご確認下さい。対応機種間違いによる返品はできませんので予めご了承下さい。 This warranty is valid only in Japan

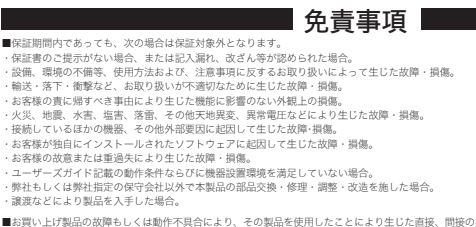

- により生じた直接、間接の損害、HDD等記憶媒体のデータに関する指<br>の損害、交換、お客様および関係する第三者の製品を含むシステム<br>旧費)等、一切の保証は致しかねます。 またそれらは限定保証の明 利益、ダウンタイム(機能停止期間)、顧客からの信用、設備および財産への損害、交換、お客様および関係する第三者の製品を含むシステムのデータ、<br>プログラム、またはそれらを修復する際に生じる費用(人件費、交通費、復旧費)等、一切の保証は致しかねます。 またそれらは限定保証の明記がされて<br>いない場合であっても(契約、不法行為等法理論の如何を問わず)責任を負いかねます。
- ■製品を運用した結果の他への影響につきましては一切の責任を負いかねますので予めご了承下さい。
- ■購入された当社製品の故障、または当社が提供した保証サービスによりお客様が被った損害(経済的、時間的、業務的、精神的等)のうち、直接・間接 的に発生する可能性のあるいかなる逸失利益、損害につきましては、当社に故意または重大なる過失がある場合を除き、弊社では一切責任を負いかねま すのでご了承ください。また、弊社が責任を負う場合でも、重大な人身損害の場合を除き、お客様が購入された弊社製品などの価格を超えて責任を負う ものではありません。

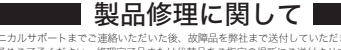

・保証期間内の修理は、弊社テクニカルサポートまでご連絡いただいた後、故障品を弊社まで送付していただきます。故障品送付の際、弊社までの送料はお 客様のご負担となりますことを予めご了承ください。修理完了品または代替品をご指定の場所にご送付させて頂きます。

- ・動作確認作業中及び修理中の代替品・商品貸し出し等はいかなる場合においても一切行っておりません。<br>・お客様に商品が到着した日から1週間以内に、お客様より当社に対して初期不良の申請があった場合で、なおかつ弊社側の認定がなされた場合にのみ初期 ここのには、Sulfi Sulfi Sulfingの Technology Technology Sulfing Sulfing Sulfing Sulfing Sulfing Sulfing Sulfing Sulfing Sulfing Sulfing Sulfing Sulfing Sulfing Sulfing Sulfing Sulfing Sulfing Sulfing Sulfing Sulfing Sulfing Sul - Am=<br>なります。
- ・修理品に関しては「製品保証書」を必ず同梱し、下記「お問い合わせについて」に記入された住所までご送付ください。 ・製造中止等の理由により交換商品が入手不可能な場合には同等品との交換となります。
- 
- -<br>お客様の設定、接続等のミスであった場合、また製品の不良とは認められない場合は、技術料およびチェック料を頂く場合がございますので予めご了承下 さい。 ー・。<br>お客様の御都合により、有料修理の撤回・キャンセルを行われた場合は技術作業料及び運送料を請求させて頂く場合がございますので予めご了承下さい
- ・サポートスタッフの指示なく、お客様の判断により製品をご送付頂いた場合で、症状の再現性が見られない場合、及び製品仕様の範囲内と判断された場 合、技術手数料を請求させて頂く場合がございますので予めご了承下さい。
- ・保障期間内であっても、製品が故障もしくは不良と判断された場合、それまでに製品に記録されたデータに付きましては、一切保証いたしません。 また故障もしくは不良と判断された製品からのデータの復元・回復作業も、弊社は一切行いません。

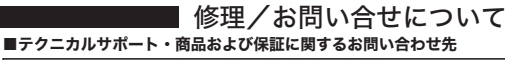

#### テクニカルサポート

- 〒101-0032 東京都千代田区岩本町3-9-5 K.A.I.ビル 3F プリンストンテクノロジー株式会社 テクニカルサポート課 TEL:03-6670-6848
- (受付:月曜日から金曜日の 9:00~12:00、13:00~17:00 祝祭日および弊社指定休業日を除く) Webからのお問い合わせ:http://www.princeton.co.jp/contacts/top.html
- --------------------------ご使用の際は、コピーをして必要事項をご記入ください。
	- **Princeton**

### 保証期間:1年保証

- ●お買い上げになりました機器が、取扱説明書等に従った正常な使用状態で万一故障した場合には、本 \*\*\*\*文ベートは、またした機能が、 状状状の目でに<br>保証規定に従い無料にて故障の修理をいたします。 製品購入時に搭載されているmicroSD(SDHC)カードを紛失された場合、本保証対象外となります。
- ●修理の際には製品と本保証書をご提示または添付の上、ご依頼ください。
- ●保証期間内でも次の場合には有償修理となる場合がございます。
	-
- 1)ユーザー登録をされていない場合。<br>2)本保証書をご提示されない場合、または記入もれ、改ざん等が認められた場合。
	-
	-
- 3)ご使用の誤り、または不等な修理、調整、改造、誤接続による故障及び損傷。<br>4)接続している他の機器に起因して生じた故障及び損傷。<br>5)お買い上げ後の輸送や移動、落下等不当なお取り扱いにより生じた故障及び損傷。
	- 6)火災、天災、公害、塩害、異常電圧や指定外の電圧使用等による故障及び損傷。
- ●本保証書は、日本国内においてのみ有効です。(This warranty is valid only in Japan)
- ●免責事項、製品保証に関しての記載も併せてご覧ください

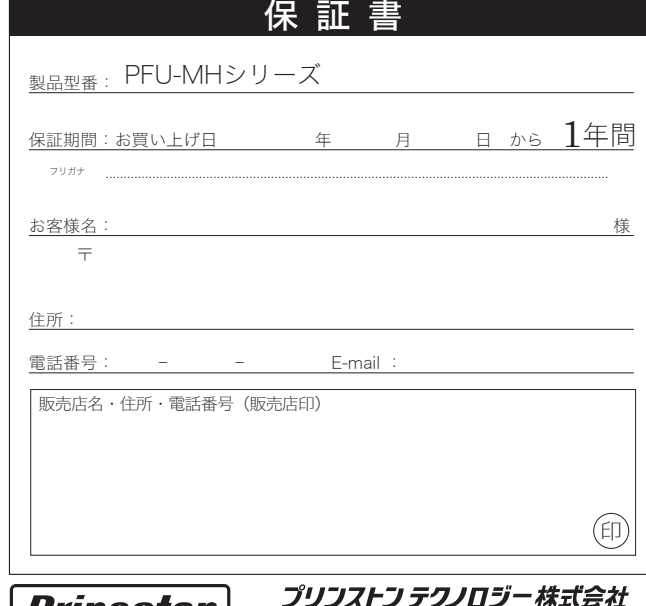

本社〒101-0032 東京都千代田区岩本町3-9-5 K.A.I.ビル3F

URL:http://www.princeton.co.jp

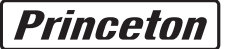

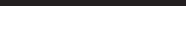

- 
- 
- ∎製品保証規定∎